## svwd74setdvrBSD

# SET bezdrátový digitální kamerový systém s monitorem 7" AHD, 4CH, DVR, BSD

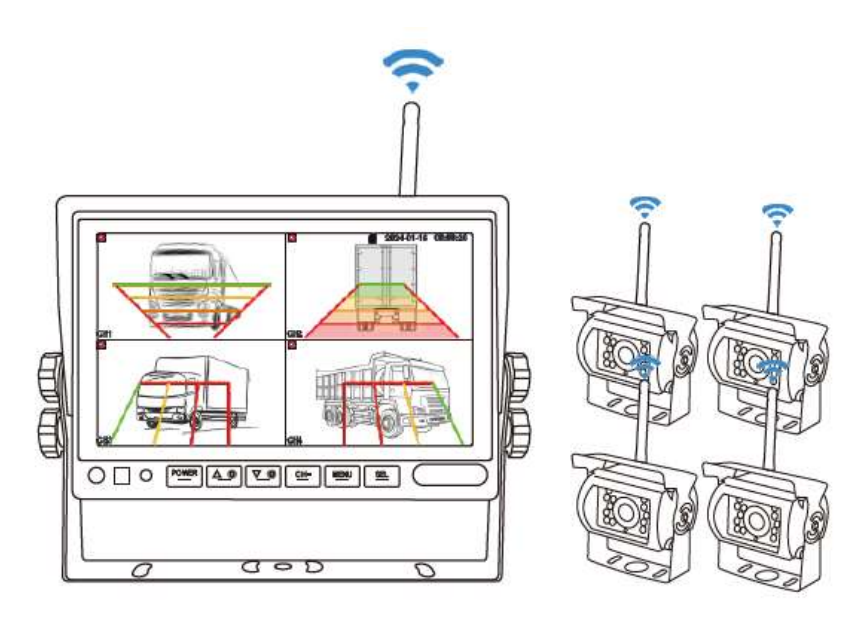

#### Vítejte

Děkujeme, že jste si vybrali tento produkt AI, který poskytuje hodnotu a kvalitu. Před použitím si pečlivě přečtěte tento návod k použití.

#### Oznámení:

\* Kvůli upgradům produktu nebo technickým aktualizacím může být někdy v případě potřeby změněn návod k použití. Výrobce si vyhrazuje právo upravit a aktualizovat specifikace produktu bez předchozího upozornění

### Komponenty

1) HD monitor 2) Napájecí kabel

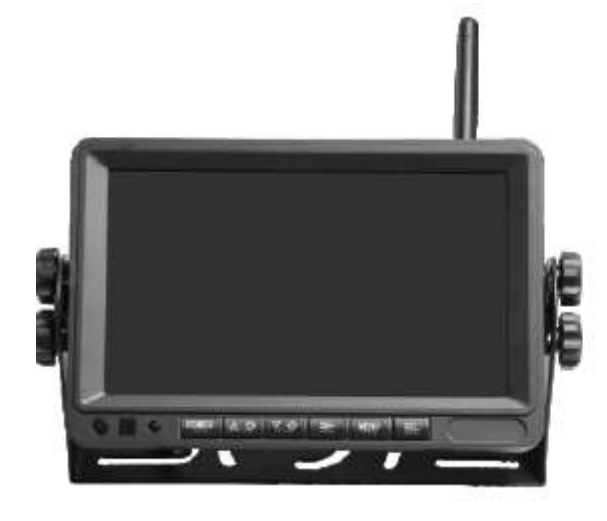

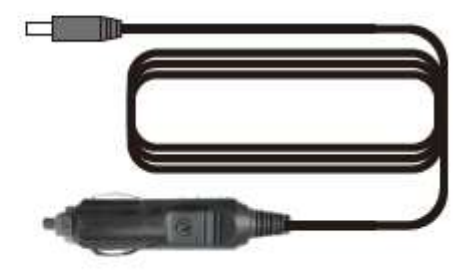

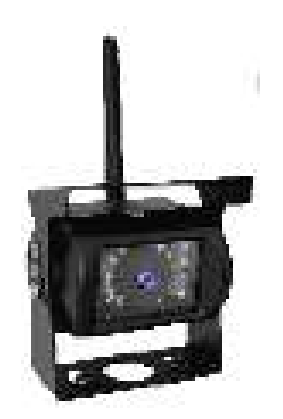

3) Bezdrátová kamera (4) Napájecí kabel kamery

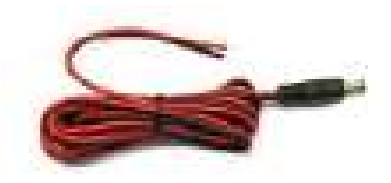

5) Oboustranná lepenka (5) Instalační materiál (5) Manuál

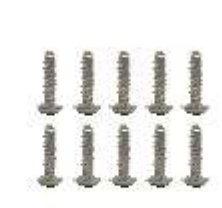

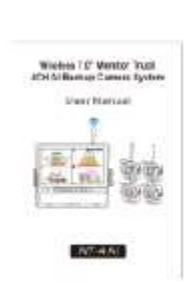

# Popis výrobku

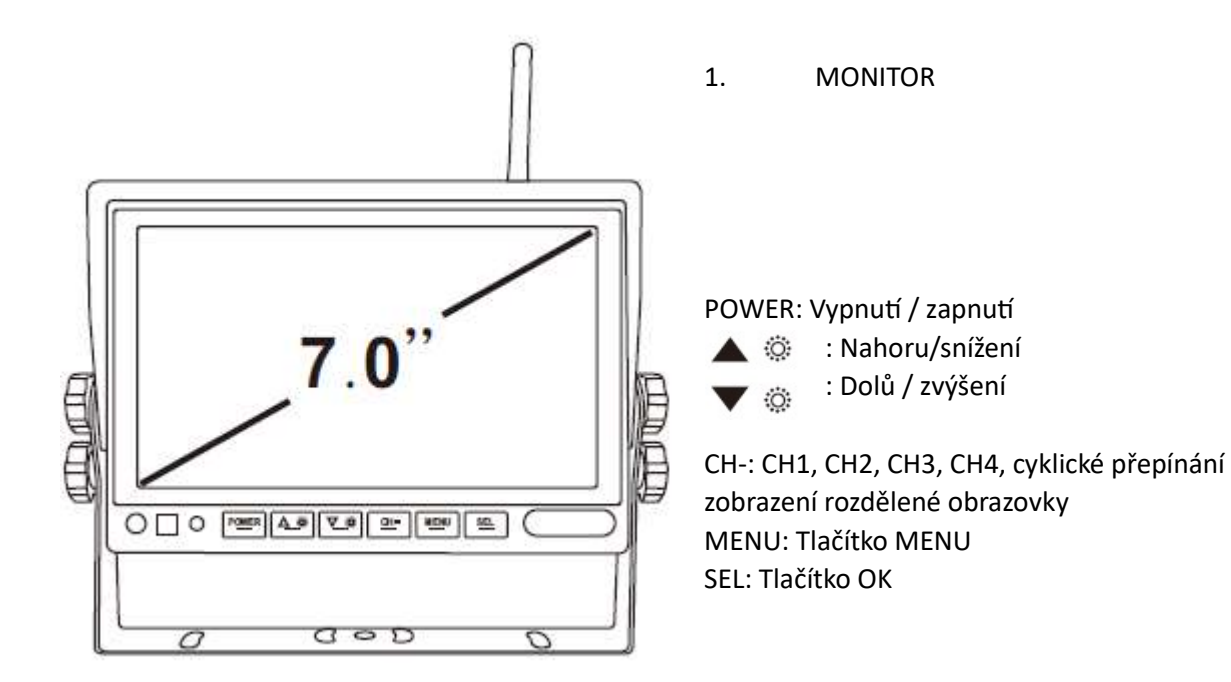

#### 1. Monitor

Podpora 4CH video vstupu Velikost obrazovky LCD: 7,0 palce, obraz 16:9 Pojistka napájecího kabelu: 3A Provozní proud: 230mA/12V Efektivní pixely: 1024x600 Jas: 500 cd/m2 Kontrast: 400:1 Napájení: DC 9-30V Vnější rozměry: 179W×119H×20D (mm) Hmotnost: cca 550 g

#### 2. BSD KAMERA

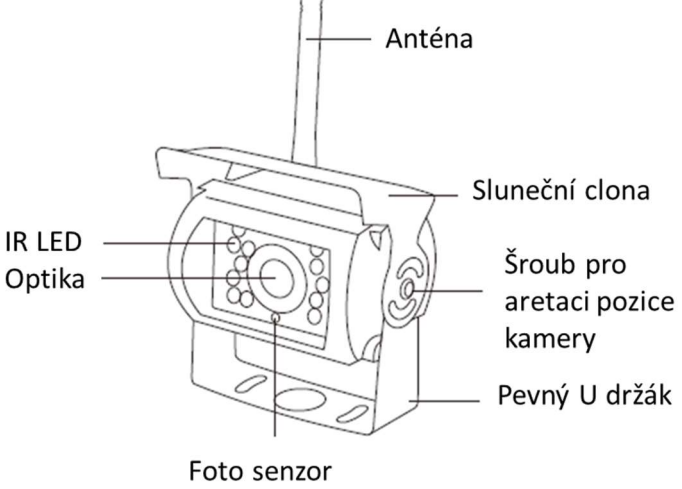

Provozní proud (při vysílání): 120mA/12V Pixely: 1280 x 720 Úhel pohledu: 120° Obrazový snímač: CMOS Sestava kamery: IP 67 Frekvence: 2400 ~ 2485,5 MHz Bezdrátový přenos: 100M na otevřeném prostranství Pracovní teplota: 14°~ 140°F (-10°~ 60°C)

## 03. Schéma instalace

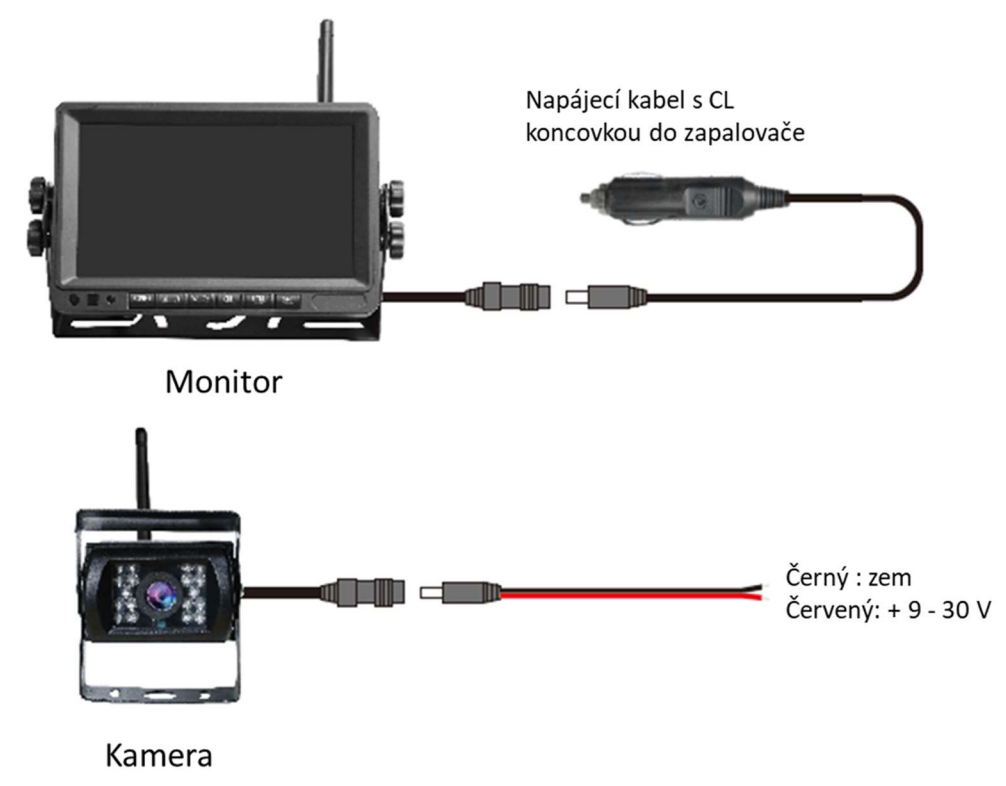

### 04. Karta TF

Kvalita SD karty má velký vliv na stabilitu záznamu videa. Chcete-li bezpečně nahrávat video, používejte karty SD od hlavních značek, jako jsou SanDisk, Kingston, Toshiba a Samsung. Certifikace rychlosti musí být alespoň Class10.

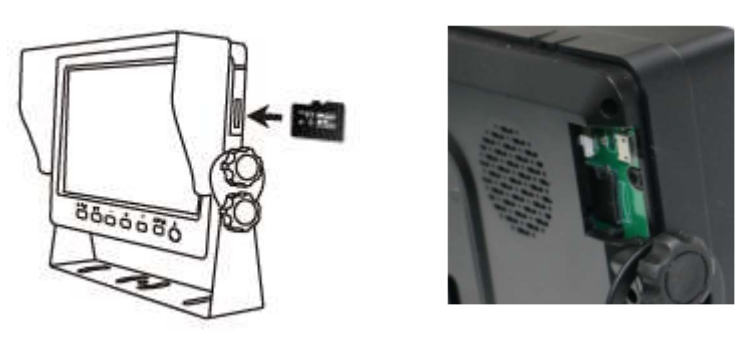

Poznámka:

TF karty je třeba při prvním použití naformátovat.

## 05. Popis alarmu AI BSD

Pokud AI kamera detekuje překážku, zobrazí různé barevné bloky podle vzdálenosti překážky. Je doprovázeno tónem alarmu, který řidičům připomene, aby dbali na bezpečnost.

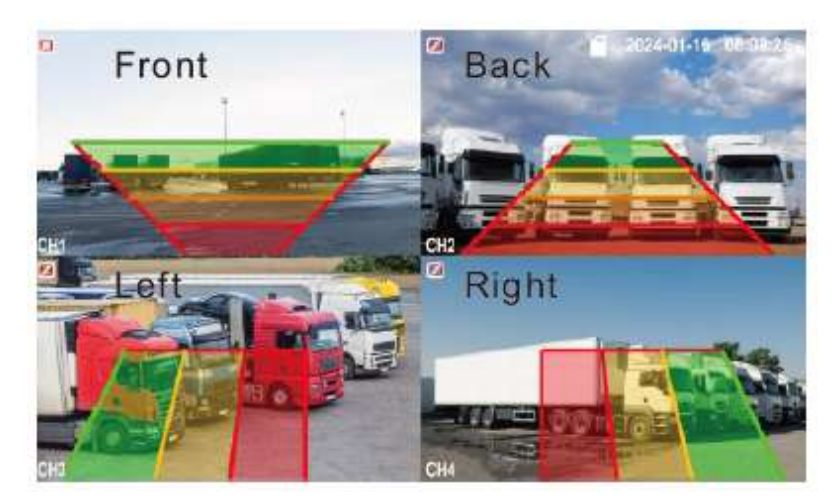

Pokud je detekován chodec nebo vozidlo. Zobrazí se červený rámeček, který jej zarámuje, aby varoval řidiče. Jak je znázorněno na obrázku:

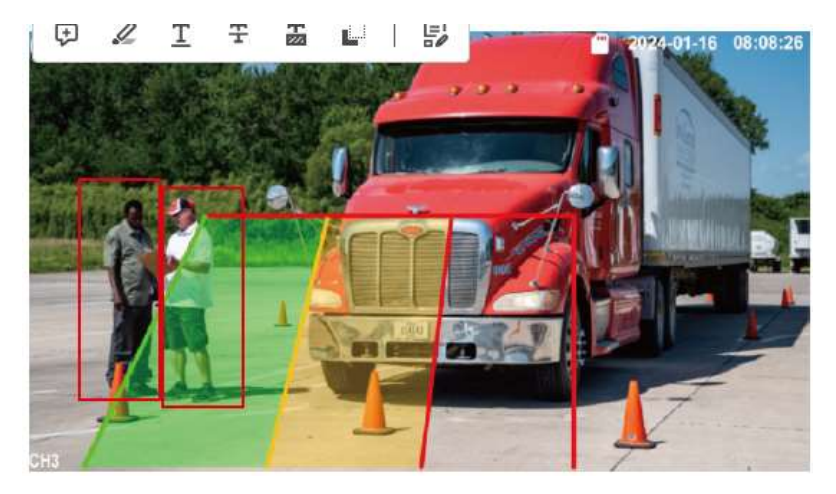

## 06. Ovládání menu: Hlavní menu

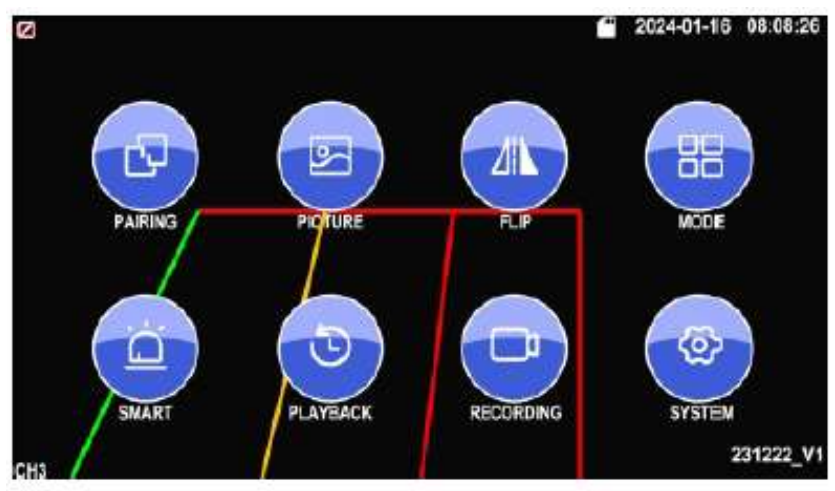

Krátkým stisknutím [MENU] na rozhraní monitoru vstoupíte do hlavní nabídky.

Krátkým stisknutím [ $\triangle \otimes$ ] / [  $\blacktriangledown$   $\otimes$ ] vyberte podnabídku.

Krátkým stisknutím [ SEL ] vstoupíte do podnabídky.

Speciální pozornost:

Kliknutím na tlačítko [MENU] v režimu rozdělené obrazovky nelze vstoupit do hlavní nabídky, do hlavní nabídky můžete vstoupit pouze tak, že nejprve přepnete do libovolného režimu zobrazení pomocí [CH-].

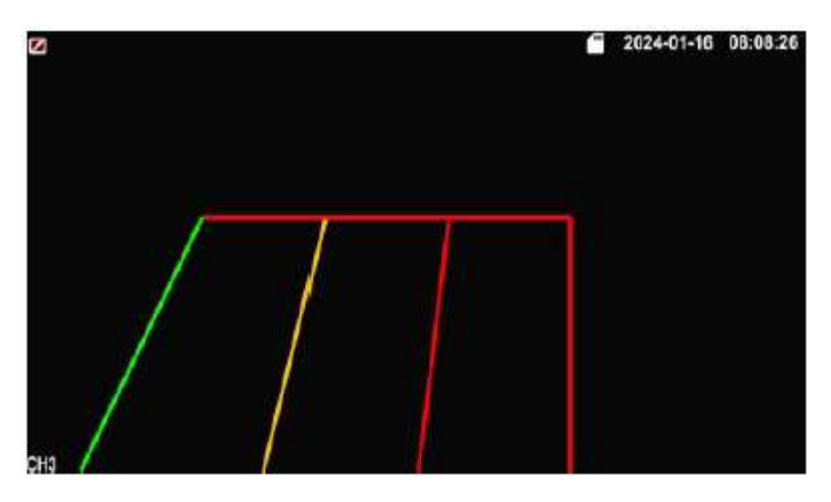

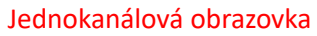

1. Párování

Vyberte [Pairing] pro vstup do dílčího rozhraní párování.

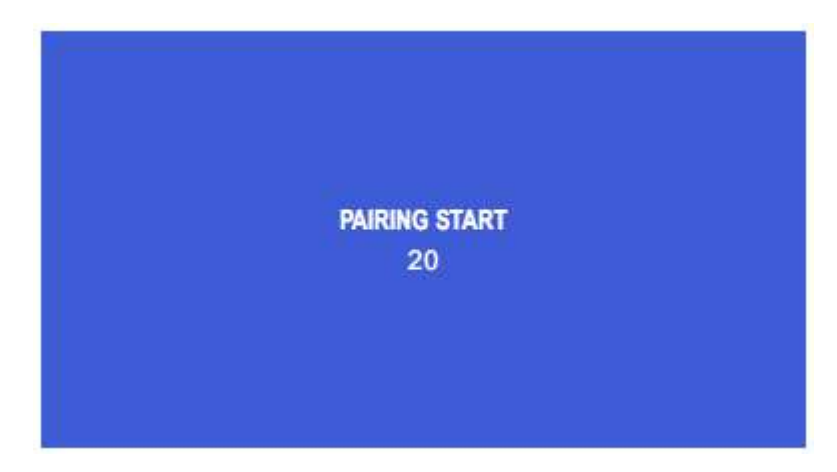

Speciální tip:

Pokud vstoupíte do hlavního menu přes celou obrazovku CH1 a kliknete na párování, párování je pro kamery kanálu CHI. Podobná operace pro párování kamer CH2, CH3, CH4.

#### 2. Obraz

Po vstupu do rozhraní podnabídky stiskněte klávesu [ $\triangle \otimes$  ]/[  $\triangledown \otimes$  ] pro výběr jednoho z jasu/kontrastu/odstínu pro úpravu a stiskněte klávesu [SEL] pro potvrzení, stisknutím klávesy [

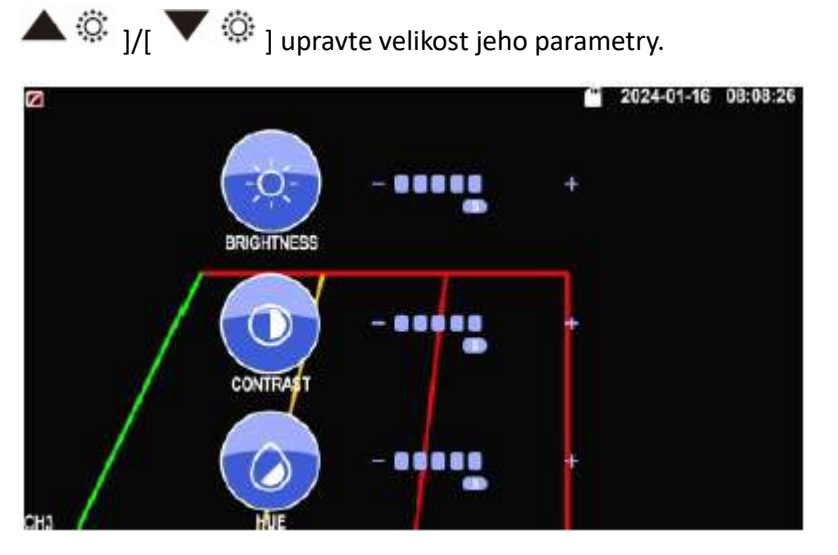

#### 3. Překlopení obrazu

Jak je znázorněno na obrázku, po vstupu do nabídky Flip krátce stiskněte [ $\triangle \otimes$   $_{J/I}$   $\blacktriangledown$   $\otimes$   $_{J}$  pro výběr směru položek (Brightness, Mirror, Flip, Mir+Flip. Krátkým stisknutím [SEL] potvrďte a vraťte se do Hlavní nabídky.

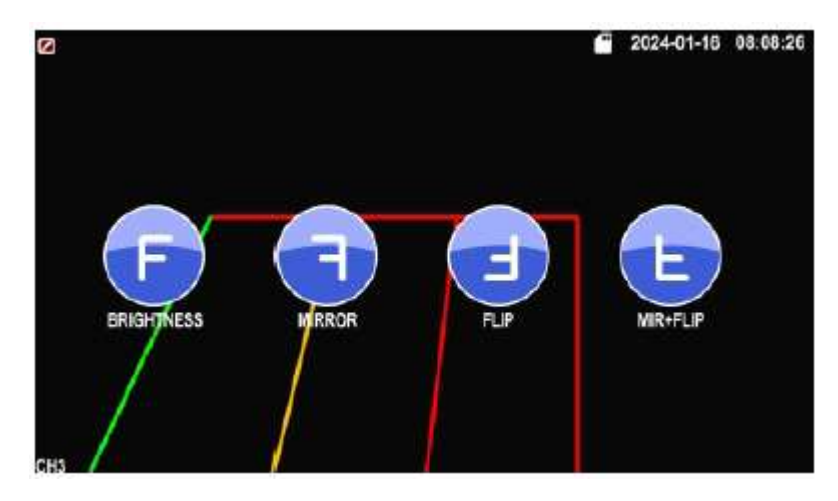

#### 4. Režim

Lze vybrat režimy rozděleného zobrazení obrazovky (režim 4 rozdělení, režim 3 rozdělení, režim 2 rozdělení, celé zobrazení) a lze zvolit polohu zobrazení každé kamery. Kromě toho lze v tomto rozhraní také nastavit režim automatického přepínání obrazovky. Pokud například nejprve vyberete režim dvojitého rozděleného zobrazení, po opuštění nastavení se postupně zobrazí režim rozděleného zobrazení a obrazovka jednoho kanálu v režimu rozděleného zobrazení. Displej se automaticky přepne.

Inverze: Tato funkce převrátí všechny obrazovky, např. připevní monitor na střechu auta a převrátí obrazovku pro snadnější sledování.

Obsluha: Po vstupu do tohoto rozhraní krátce stiskněte  $\Box$   $\Box$   $\Box$   $\Box$   $\Box$  pro výběr funkční ikony, stiskněte [SEL] pro vstup do podnabídky ikony. Po nastavení stiskněte [SEL] pro uložení.

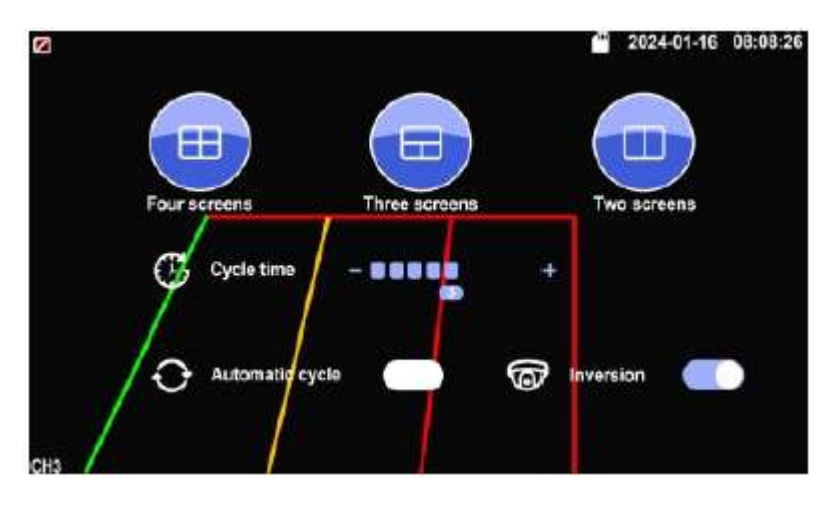

Nabídka režimů

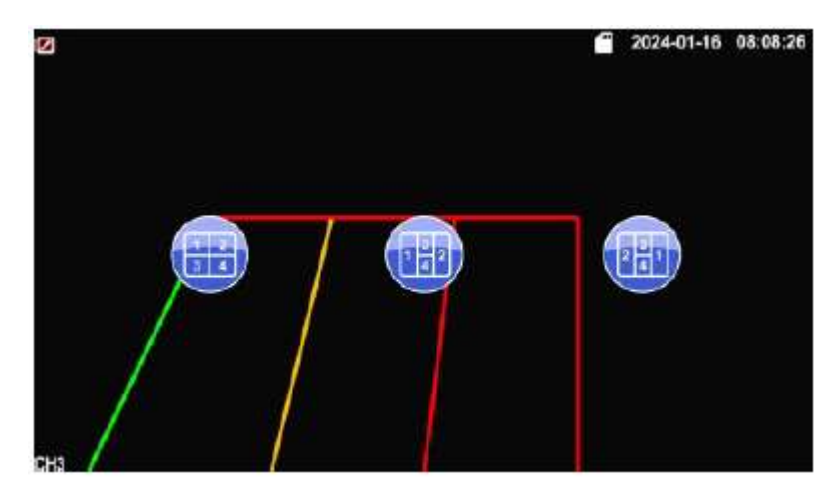

### Čtyři displeje

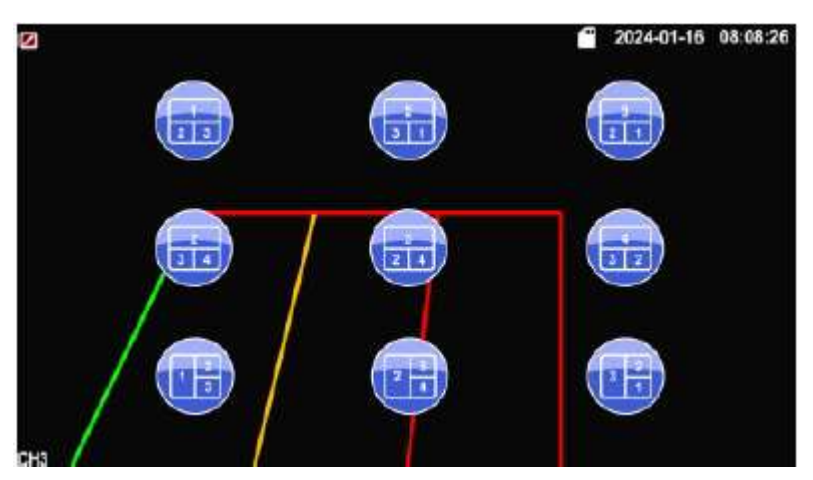

Tři displeje

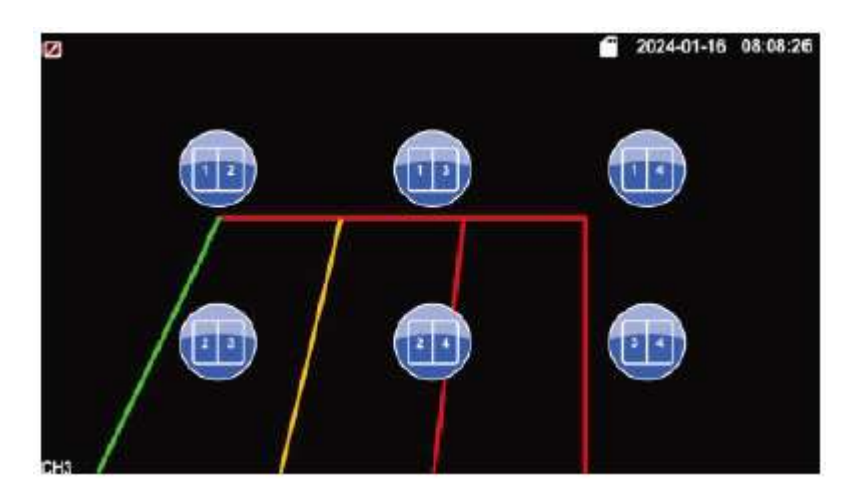

Dva displeje

5. Inteligentní funkce Povolit, zakázat funkci alarmu BSD každé kamery. Nastavení parametrů pomocné linky atd.

#### 1). Kalibrace

Jak je znázorněno na obrázku, krátkým stisknutím tlačítka [  $\triangle \otimes$   $_{1}/$  [  $\triangledown \otimes$  ] vyberte upravenou položku. Stiskněte klávesu [SEL] pro potvrzení operace.

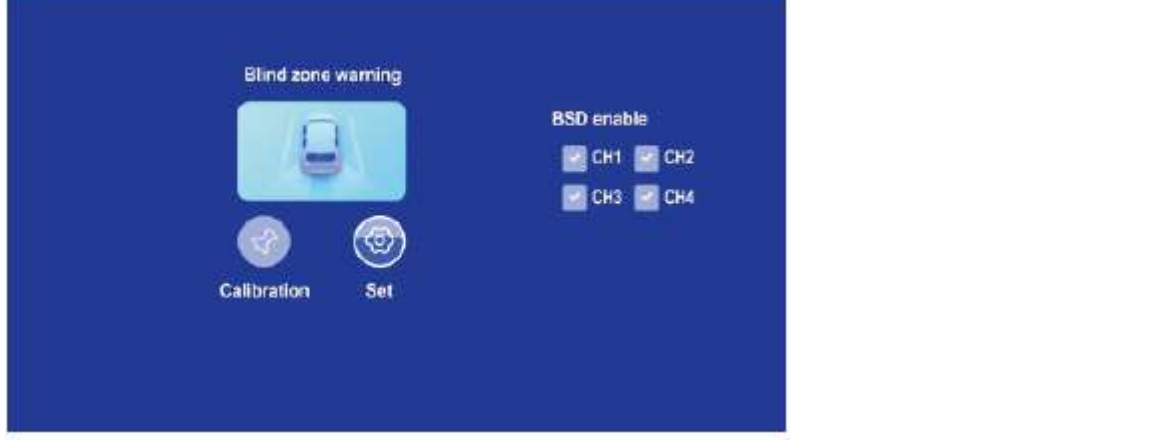

#### 1). Kalibrace

Jak je znázorněno na obrázku, krátkým stisknutím tlačítka [  $\triangle$   $\ddot{\otimes}$   $_{J/I}$   $\blacktriangledown$   $\ddot{\otimes}$  ] vyberte upravenou položku. Stiskněte klávesu [SEL] pro potvrzení operace.

Krátkým stisknutím tlačítka [ ]/[ ] vyberte ikonu **ANAAAAAAA** vpravo a poté krátkým a nepřetržitým stisknutím tlačítka [SEL] upravte parametry. Krátkým stisknutím tlačítka [ $\triangle$   $\heartsuit$  ]/[  $\blacktriangledown$   $\ddot{\odot}$  ] uložíte ikonu úpravy, poté krátkým stisknutím tlačítka [SEL] uložíte výsledek úpravy.

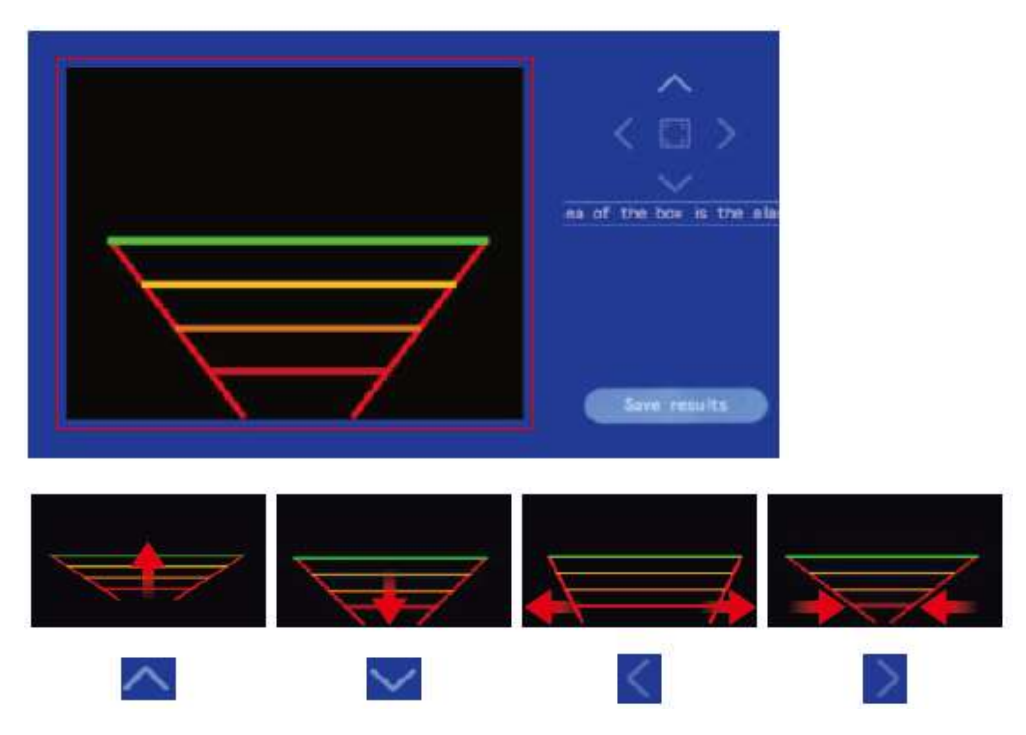

#### 2). Nastavit

Zapnutí/vypnutí zvuku alarmu kanálu kamery f. Nastavení citlivosti atd.

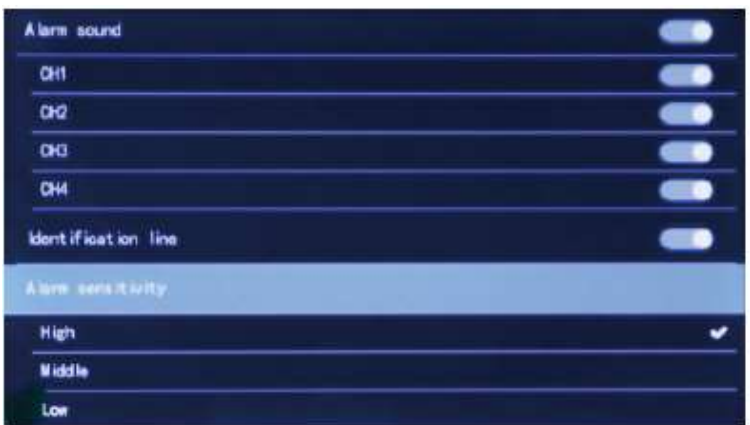

## 6. Přehrávání

Kliknutím zobrazíte nahrané video.

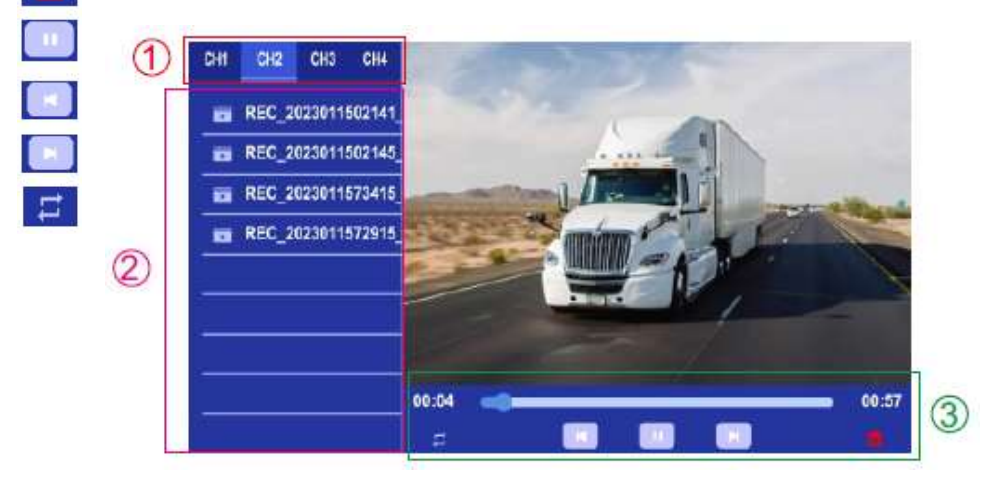

Způsob provozu:

Jak je znázorněno na Obr.

1) Krátkým stisknutím tlačítka [  $\triangle$   $\otimes$   $\frac{1}{1}$  ] přepnete různé podvolby v hlavních položkách na Obr 1, 2, 3.

Například: 1 v červeném poli vybraném mezi výběrem kanálů CH1-CH4.

- 2) Krátce stiskněte [CH-] pro přepnutí 1, 2, 3 položka. Např.: Po stisknutí [CH-], krátce stiskněte tlačítko [ $\triangle \otimes$  ]/[  $\blacktriangledown \otimes$  ], změní se z výše uvedeného výběru CH1-CH4 na REC-202311502141... Výběr videa.
- 3) Krátké stisknutí [SEL] provede funkci výběru malých položek.

Kliknutím na tlačítko [Smazat] materiál odstraníte.

Kliknutím přehrajete nebo pozastavíte video.

Kliknutím se vrátíte na předchozí video.

Kliknutím přepnete na další video.

Obnovte data seznamu videí za 2

#### 7. Nahrávání

Jak je znázorněno na obrázku, krátkým stisknutím tlačítka [ $\triangle \ot 1$ /[ $\triangledown$   $\odot$  ] přepnete nahrávání / nahrávání ve smyčce / formát. Krátkým sƟsknuơm tlačítka [SEL] můžete funkci zapnout nebo vypnout.

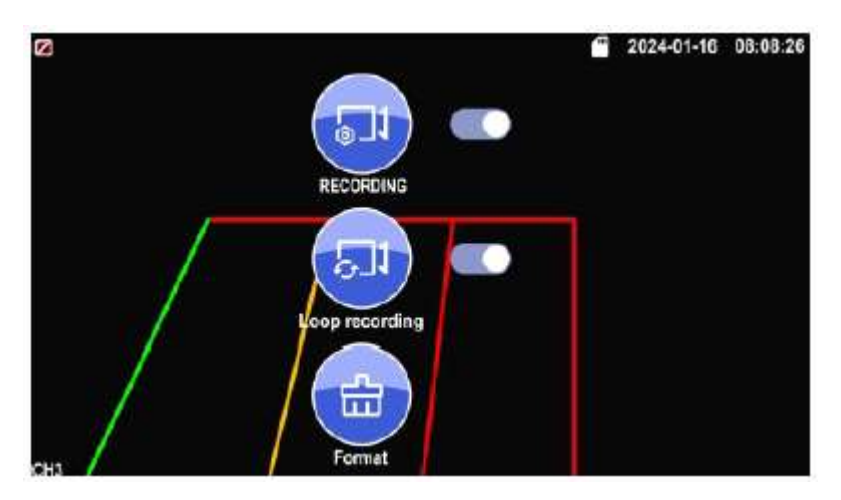

Formátování: Tato funkce slouží k formátování SD karty. Při prvním použití tohoto produktu se doporučuje naformátovat SD kartu při vkládání SD karty.

#### 8. Systém

Zde nastavte čas, jazyk, tovární nastavení atd. Je na zákazníkovi, aby si nastavení upravil podle svých potřeb.

#### AKČNÍ OBSLUHA:

Po vstupu na tuto obrazovku krátkým stisknutím tlačítka  $[$   $\triangle$   $\ddot{\otimes}$   $]/[$   $\blacktriangledown$   $\ddot{\otimes}$   $]$  vyberte funkční ikonu. Krátkým stisknutím [SEL] vyberte podnabídku ikony.

Dalším krátkým stisknutím  $\left[\begin{array}{ccc} \bullet & \circled{{\mathbb Q}} & \\ \bullet & \circled{{\mathbb Q}} & \end{array}\right]$ nastavíte konkrétní parametr a stisknutím [SEL] uložíte.

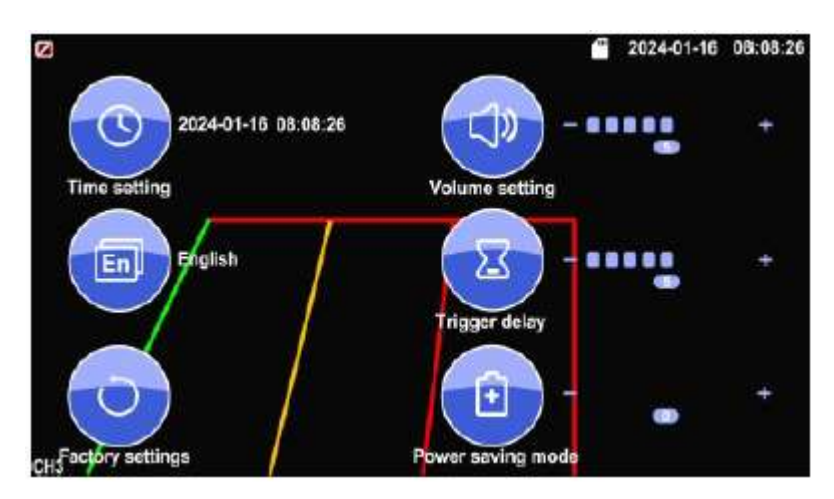

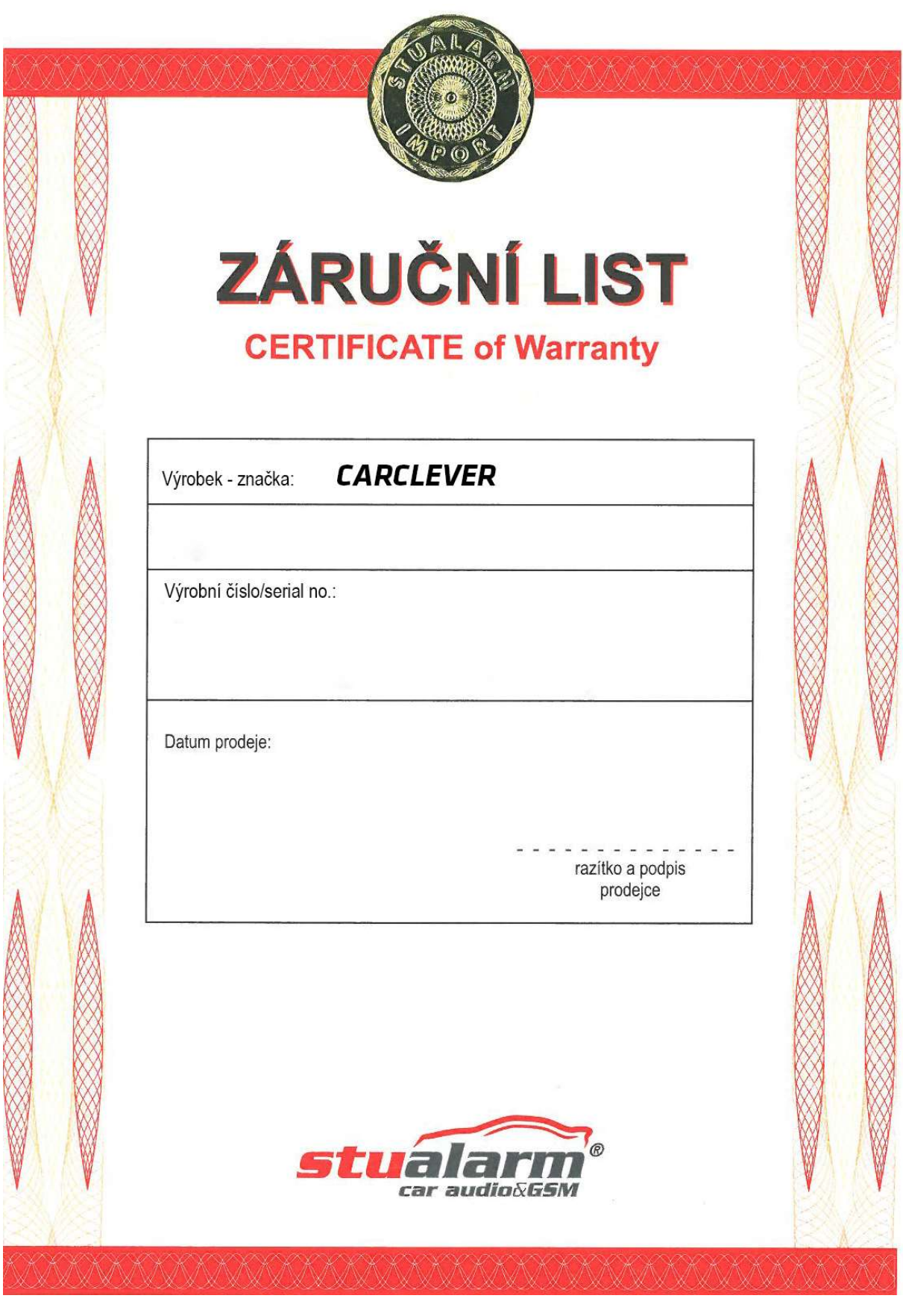

Dovozce: Stualarm import, s.r.o. Na Křivce 30, Praha 10

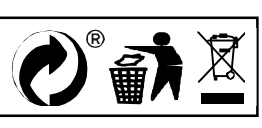